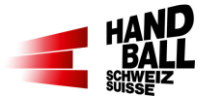

#### **Was ist zu tun, wenn der Liveticker nicht funktioniert**:

Betrifft vor allem Ligen, die obligatorisch mit dem Liveticker erfasst werden müssen (siehe WR Art.20.1. Vereine können Sanktionen nach Art. 20.2 WR vermeiden, wenn sie bei Problemen mit dem Liveticker folgende Punkte berücksichtigen:

# Allgemein:

Sicherstellen, dass das Notebook vor Spielbeginn und in der Pause nicht «einschläft».

- ➔ Einstellungen > System > Netzbetrieb und Energie sparen:
	- Für Bildschirm und Stand-by-Modus mindestens 3 Stunden (Akku und Netzbetrieb) einstellen

## Vor dem Spiel:

*Weltkugel bleibt rot/LT bleibt gesperrt*:

➔ Klick auf die rote Weltkugel/Actionpanel schliessen/Programm neu starten

*Liveticker inaktiv*:

**→** Klick auf den roten Balken

Wenn alle diese Aktionen zu keinem Erfolg führen:

## ➔ **Hotline anrufen 031 370 70 27**

Während dem Spiel:

Daten werden nicht (mehr) übertragen:

➔ Klick auf den grünen Balken (LT inaktiv), erneuter Klick auf den roten Balken (LT aktiv)

Internet fällt aus:

**→** Spieldaten weiterhin im Liveticker erfassen

Nach dem Spiel:

*Abschluss ist nicht möglich:*

➔ Report Spielbericht erstellen und per Mail an matchreport@handball.ch senden Abschluss später nochmals versuchen

*Abschluss ist nicht möglich, Spieldaten sind vollständig:*

**→** Report Spielbericht erstellen, per Mail an matchreport@handball.ch senden

*Abschluss ist nicht möglich, Spieldaten sind nicht vollständig*

➔ Spieldaten manuell auf die Spielberichte übertragen Spielberichte fotografieren (zum Beispiel mit Gratis App «Office Lens») und per Mail an matchreport@handball.ch senden.

#### **In allen Fällen:**

**Spielberichte und eine kurze Begründung, weshalb der LT ausgefallen ist, spätestens 24 h nach Spielschluss per Mail an** matchreport@handball.ch **senden.**

**Wenn der Abschluss korrekt ausgeführt werden kann, muss nur der Originalspielbericht, kein Ausdruck des LT-Reports, per Mail an** matchreport@handball.ch **zugestellt werden.**